**Save These Instructions Conserver ce mode d'emploi Bewahren Sie bitte diese Bedienungsanleitung auf. Conservate queste istruzioni Guarde estas instruções** Φυλάξτε τις Οδηγίες αυτές **Guarde estas instrucciones** Сохраните эту инструкцию **Збережіть ці інструкції** 

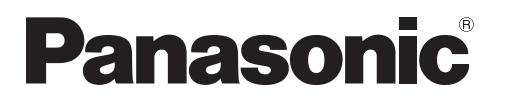

# **CZ-ESWC2**

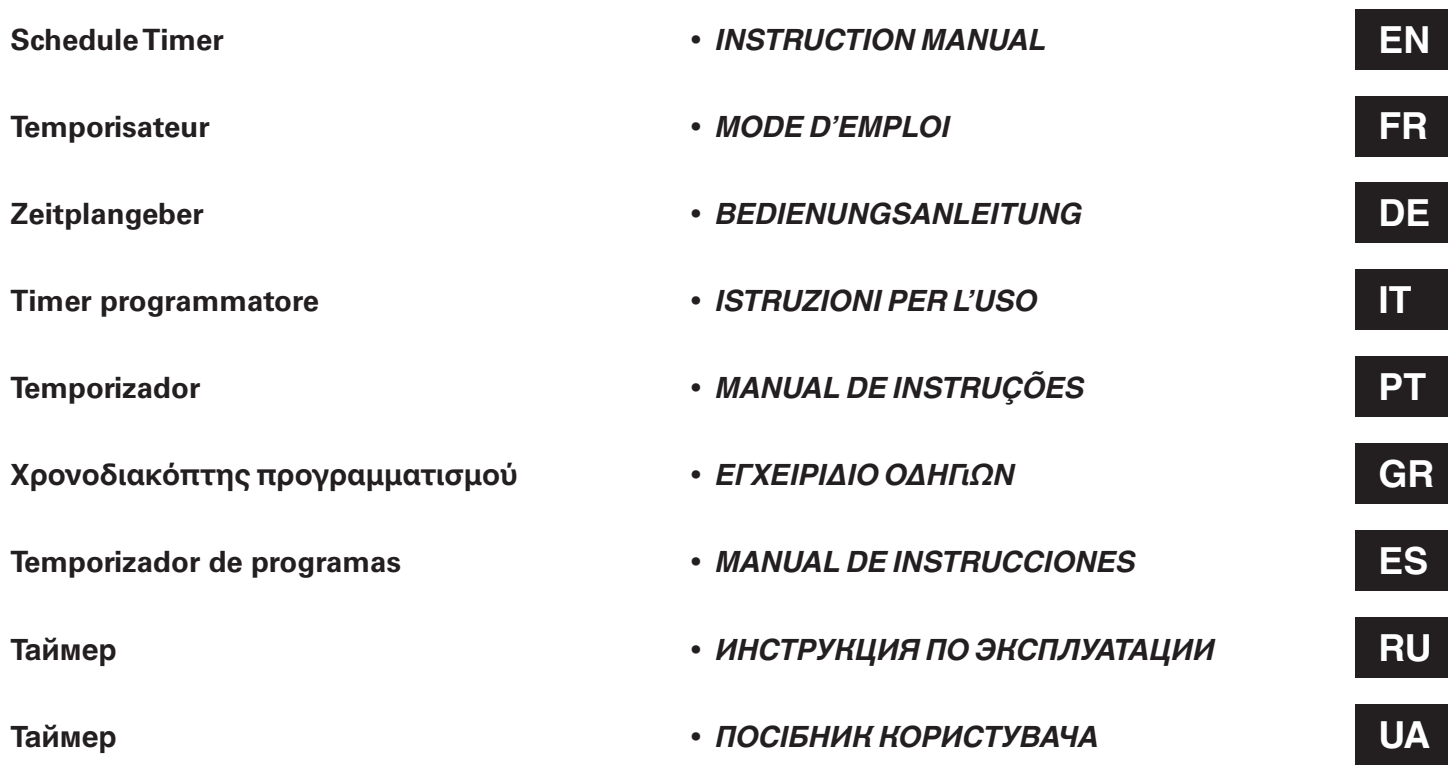

85464609078011 **Panasonic Corporation**

# Indice

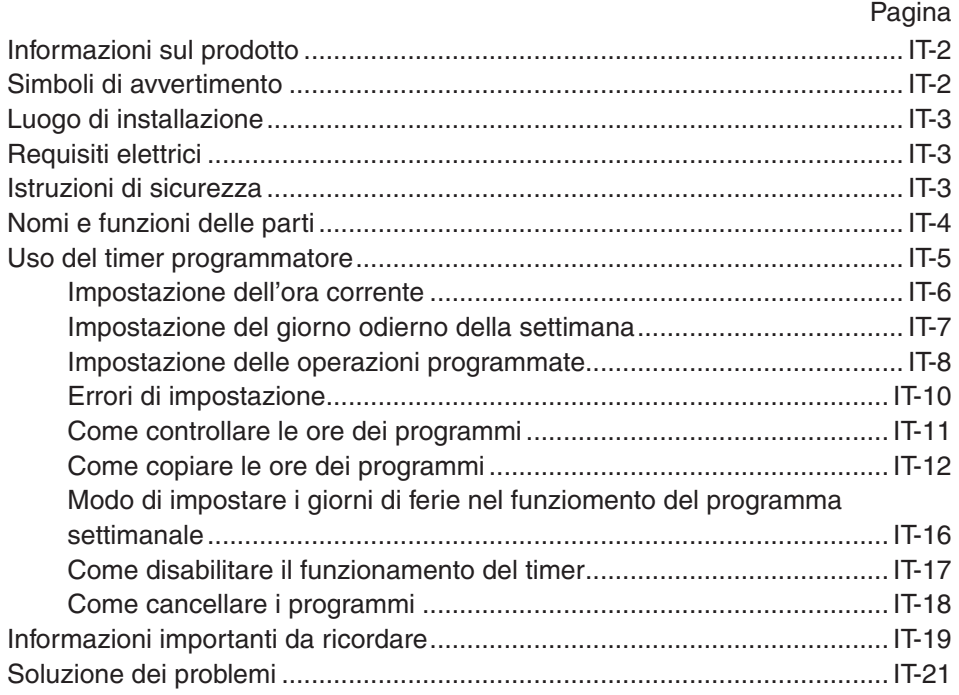

# Informazioni sul prodotto

In caso di difficoltà o se si hanno dei dubbi riguardo al condizionatore d'aria, sono necessarie le informazioni seguenti. I numeri del modello e di serie si trovano sulla targhetta di identificazione, sulla parte inferiore dell'armadio.

Nr. del modello Nr. di serie Data di acquisto Indirizzo del rivenditore

Numero di telefono

# Simboli di avvertimento

**I simboli seguenti sono usati in questo manuale per mettere in guardia l'utente e il personale di servizio circa le condizioni potenzialmente pericolose per gli utenti, il personale di servizio o l'apparecchiatura:**

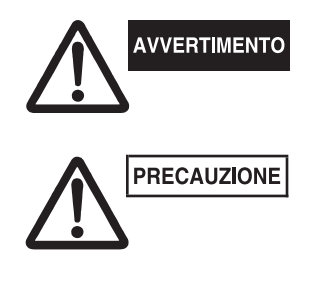

**Questo simbolo si riferisce a pericoli o a interventi poco sicuri che possono causare gravi lesioni personali o la morte.**

**Questo simbolo si riferisce a pericoli o a interventi poco sicuri che possono provocare lesioni personali o danneggiare il prodotto stesso o altre cose.**

# Luogo di installazione

**• Si raccomanda di far installare questo timer programmatore da tecnici qualifi cati per l'installazione seguendo le istruzioni di installazione fornite con il timer programmatore.**

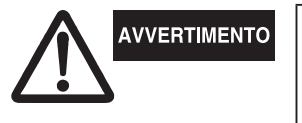

- **Non installare il timer programmatore dove ci sono fumi o gas**  infiammabili, o in un posto molto umido come una serra.
- **Non installare il timer programmatore dove sono collocate apparecchiature che generano un calore eccessivo.**

# Requisiti elettrici

- **1.** Tutti gli allacciamenti elettrici devono essere conformi alle normative elettriche locali. Per i dettagli consultare il rivenditore o un elettricista specializzato.
- **2.** Gli allacciamenti elettrici devono essere eseguiti da un elettricista specializzato.

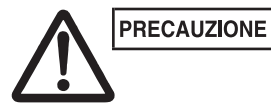

**Per riscaldare il sistema occorre accendere l'interruttore principale almeno cinque (5) ore prima della messa in funzione. L'interruttore principale dell'alimentazione di rete va lasciato acceso (ON), a meno che non si preveda di non utilizzare l'apparecchio per un periodo di tempo prolungato.**

# Istruzioni di sicurezza

- **Leggere attentamente questo manuale di istruzioni prima di usare questo timer programmatore. In caso di dubbi o problemi, rivolgersi al proprio rivenditore.**
- **Questo condizionatore d'aria è progettato per rendere confortevoli le condizioni ambientali della vostra stanza. Utilizzarlo soltanto per lo scopo previsto, come descritto in questo manuale di istruzioni.**

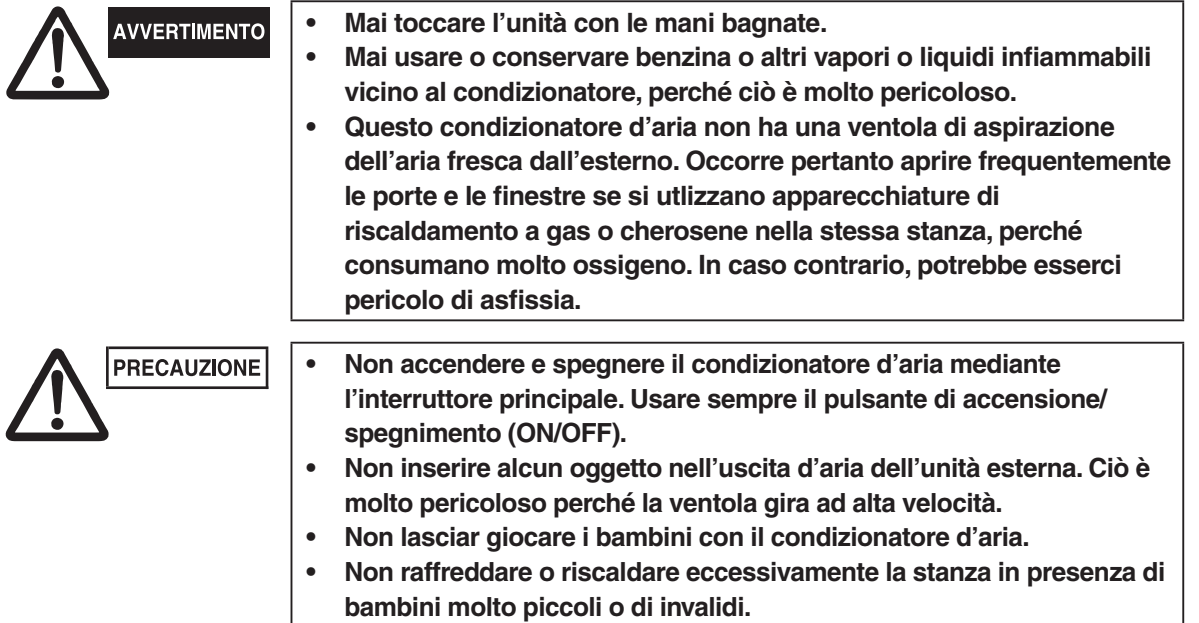

# Nomi e funzioni delle parti

# - **Pulsanti di funzionamento**

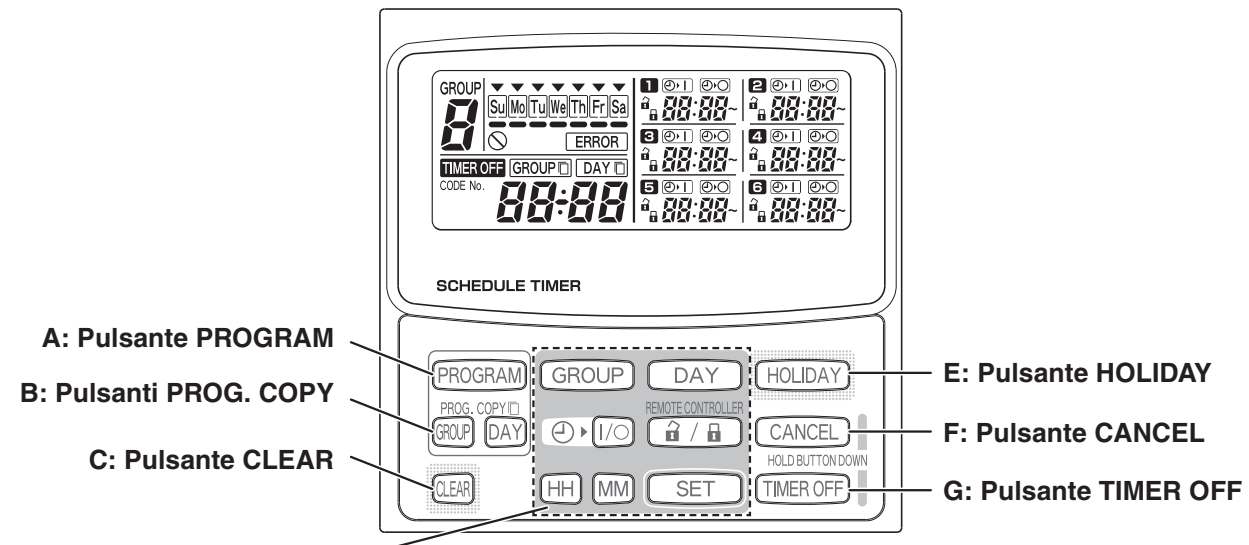

**D: Pulsanti di impostazione**

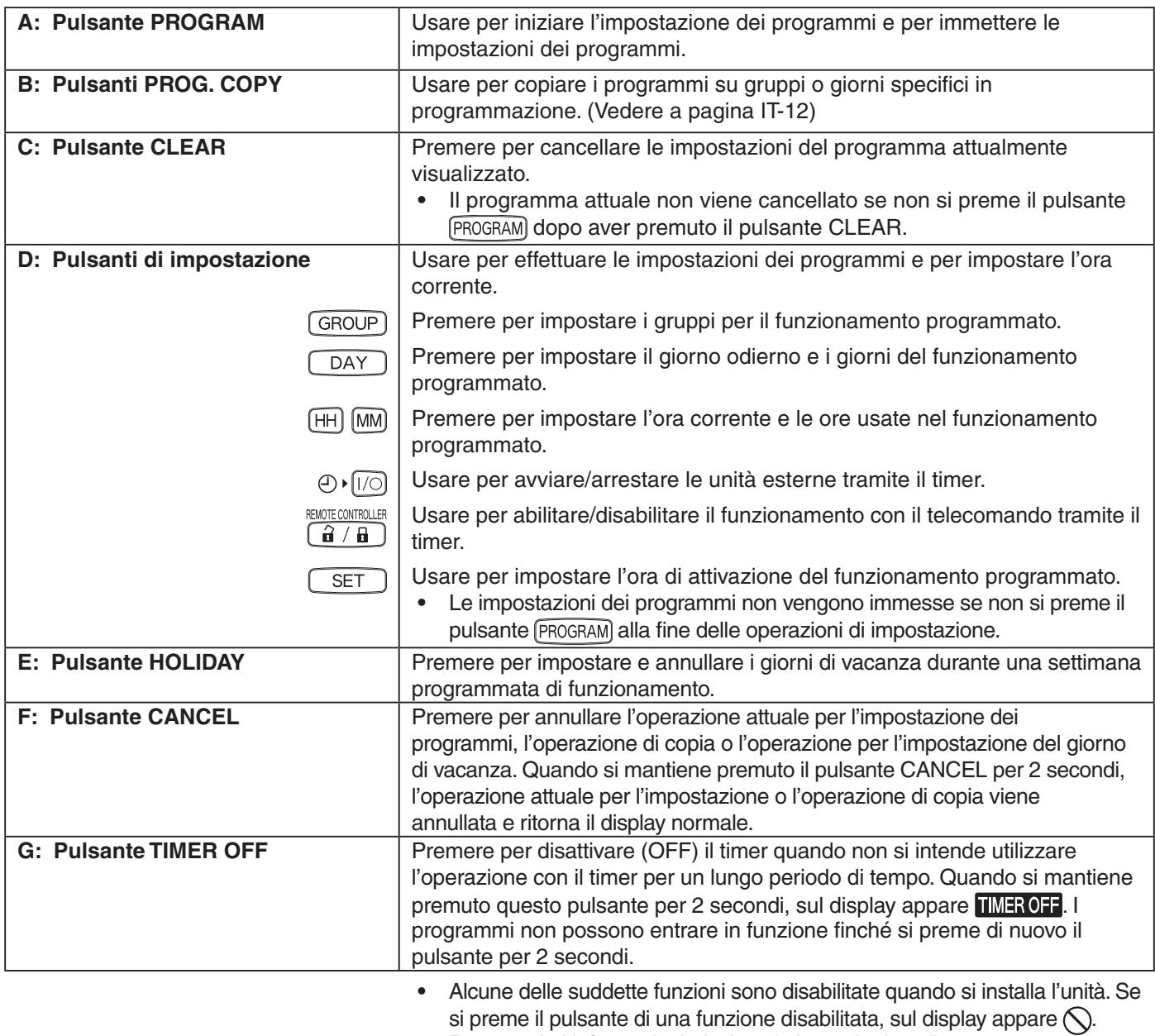

Per maggiori informazioni, rivolgersi al proprio rivenditore.

 $IT-4$ 

# - **Display**

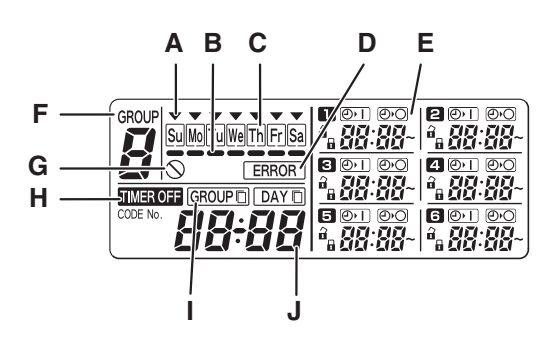

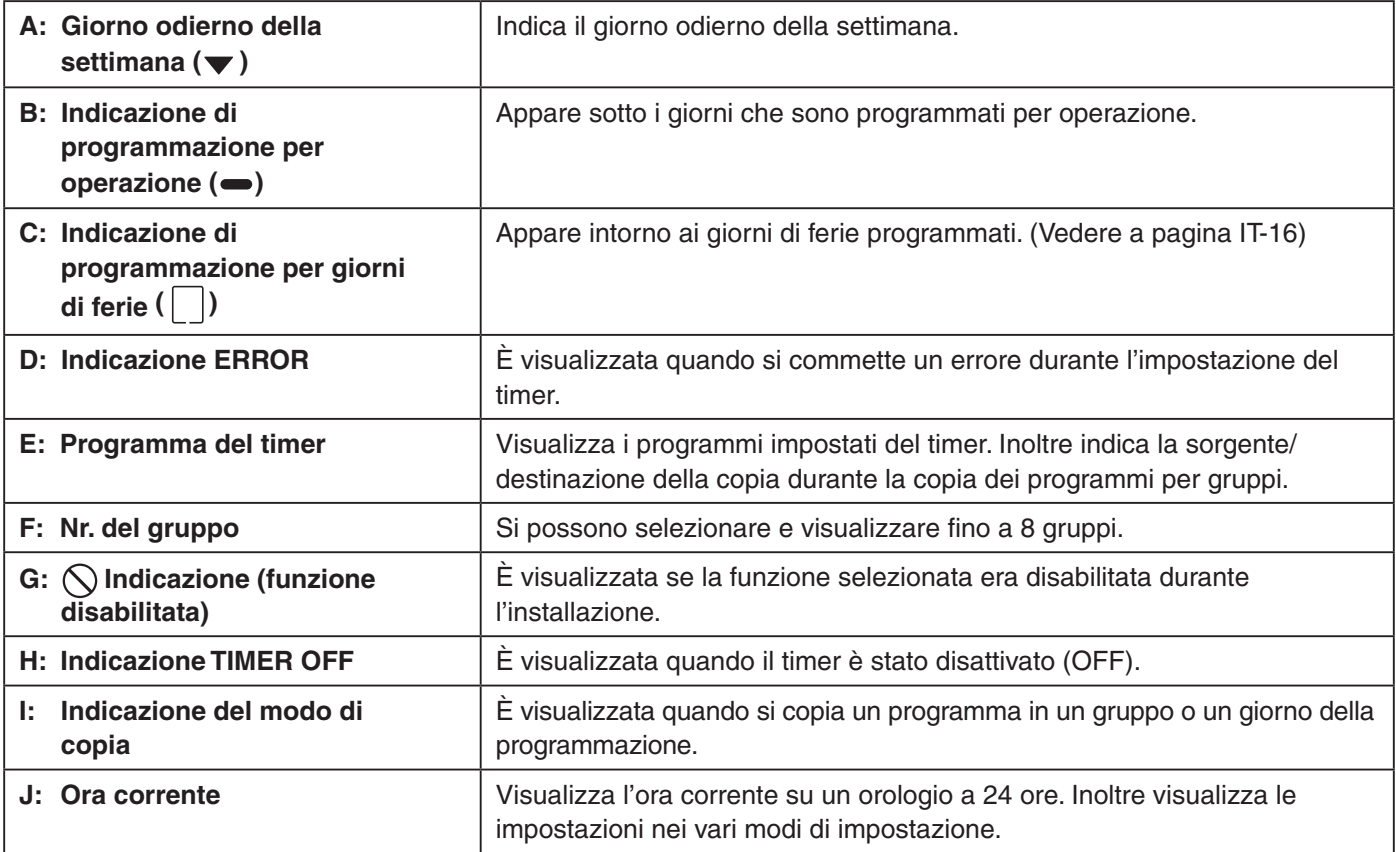

# Uso del timer programmatore

Per utilizzare il timer programmatore, osservare i seguenti passi.

#### **PASSO 1 Accendere (ON) il condizionatore d'aria.**

**•** Accendere (ON) il condizionatore d'aria collegato al timer programmatore. Il timer programmatore esegue le comunicazioni iniziali con le unità interne, durante le quali  $5\ell$   $Bn$ lampeggia sul display.

#### **NOTA**

Non disattivare l'interruttore principale di rete durante le stagioni in cui si usa il riscaldamento o il raffreddamento. (Ciò mantiene acceso il riscaldatore del basamento, che protegge il compressore all'avvio.) Se il condizionatore d'aria è stato spento (OFF) per un lungo periodo di tempo, accenderlo 5 ore prima di iniziare il funzionamento.

#### **PASSO 2 Effettuare le impostazioni iniziali del timer programmatore.**

**•** Impostare l'ora corrente e il giorno odierno della settimana. (Vedere a pagina IT-6)

#### **PASSO 3 Impostare i programmi del timer programmatore.**

**•** Effettuare le impostazioni per il funzionamento programmato. (Vedere a pagina IT-8)

# - **Impostazione dell'ora corrente**

Impostare l'ora corrente. (Esempio: Quando l'ora corrente è 12:45)

- **PASSO 1 Mantenere premuto il pulsante SET e premere il pulsante HH per impostare l'ora.**
	- Ad ogni singola pressione del pulsante HH l'ora aumenta di un'ora per volta mentre si mantiene premuto il pulsante SET.
	- L'ora scorre rapidamente quando si mantengono premuti entrambi i pulsanti SET e HH. (Esempio: Per impostare 12:00, rilasciare il pulsante HH quando si visualizza "12".)
	- Quando si rilascia il pulsante SET, l'ora viene impostata e l'indicazione che lampeggia cambia rimanendo illuminata.

### **PASSO 2 Mantenere premuto il pulsante SET e premere il pulsante MM per impostare i minuti.**

- Ad ogni singola pressione del pulsante MM i minuti aumentano di un minuto per volta mentre si mantiene premuto il pulsante SET.
- I minuti scorrono rapidamente quando si mantengono premuti entrambi i pulsanti SET e MM. (Esempio: Per impostare 00:45, rilasciare il pulsante MM quando si visualizza "45".)
- Quando si rilascia il pulsante SET, i minuti vengono impostati e l'indicazione che lampeggia cambia rimanendo illuminata.

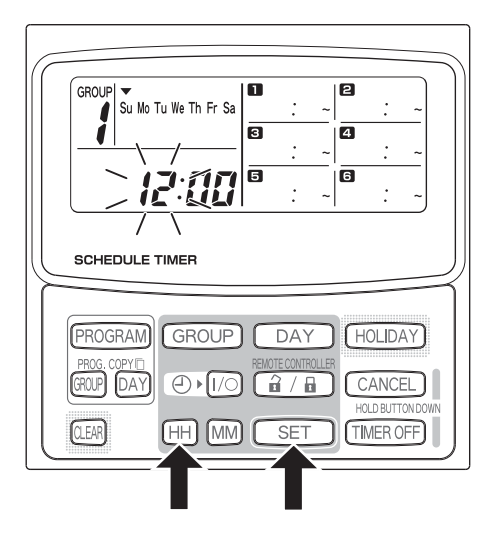

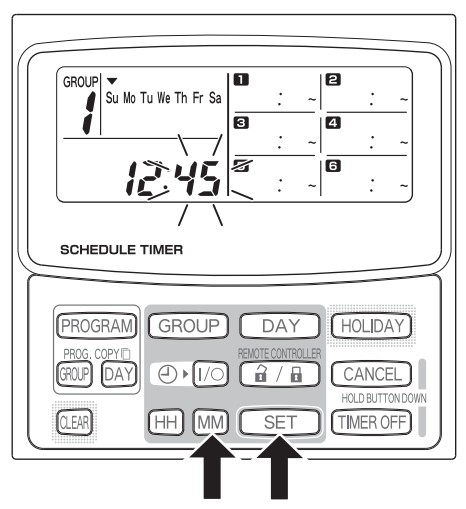

# **NOTA**

**• Premendo solo il pulsante HH o MM l'ora non si cambia.**

# - **Impostazione del giorno odierno della settimana**

Impostare il giorno odierno della settimana. (Esempio: Quando oggi è mercoledì)

#### **PASSO 1 Mantenere premuto il pulsante SET e premere il pulsante DAY per impostare il giorno odierno della settimana.**

- Ad ogni singola pressione del pulsante DAY lampeggia e si sposta di un giorno per volta lungo i giorni della settimana mentre si mantiene premuto il pulsante SET.
- Quando si rilascia il pulsante SET, il giorno della settimana viene impostato e  $\blacktriangledown$  che lampeggia cambia rimanendo illuminato.

$$
\begin{array}{|c|c|}\n\hline\n\downarrow & \downarrow \\
\hline\n\end{array}
$$
\nSubstituting the equation  $\forall x$  and  $\forall y$  and  $\forall z$  and  $\forall z$  and  $\forall$ 

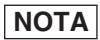

**• Premendo solo il pulsante DAY il giorno non si cambia.**

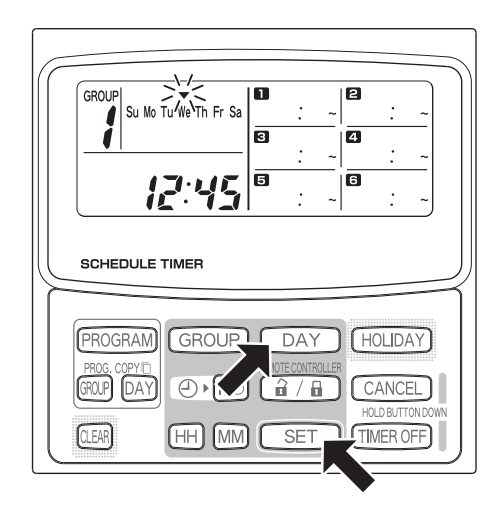

# - **Impostazione delle operazioni programmate**

### **Impostare correttamente l'ora corrente e il giorno odierno della settimana.**

#### **Se entrambi non sono impostati correttamente, i programmi non funzioneranno nel modo previsto.**

- Si possono impostare fino a 6 operazioni programmate al giorno per ciascun gruppo e giorno della settimana.
- Una combinazione delle seguenti operazioni può essere impostata per ciascun timer programmatore.
	- Avvio/arresto del condizionatore d'aria
	- Operazione per abilitare/disabilitare il funzionamento del telecomando \*1
- Per cambiare le impostazioni di un programma esistente, usare lo stesso procedimento che segue usato per impostare un programma nuovo.
- \*1 L'impostazione per abilitare/disabilitare il funzionamento del telecomando è disabilitata a seconda delle condizioni di installazione. In questo caso sul display appare  $\bigcirc$  quando si preme il pulsante  $\widehat{a}/\widehat{a}$ . Per maggiori informazioni, rivolgersi al proprio rivenditore.
- PASSO 1 Premere il pulsante PROGRAM per selezionare un **gruppo.**
	- Quando si preme il pulsante PROGRAM, il numero del gruppo e il giorno odierno della settimana iniziano a lampeggiare e l'indicazione dell'ora corrente cambia a "PG-1" che lampeggia.
	- Premere il pulsante GROUP per selezionare un gruppo per il funzionamento programmato e quindi premere il pulsante SET.

# **NOTA**

- La selezione del gruppo è disabilitata a seconda delle condizioni di installazione. In questo caso procedere al passo successivo.
- Il numero di gruppi selezionabili è impostato durante l'installazione.

## **PASSO 2 Premere il pulsante DAY e selezionare un giorno della settimana per il funzionamento programmato.**

**•** Quando si preme il pulsante SET, il marcatore di programmazione del programma (
ightarrow che lampeggia cambia rimanendo illuminato e, contemporaneamente, l'ora impostata nel programma  $\blacksquare$  inizia a lampeggiare. Inoltre l'indicazione dell'ora corrente cambia a "PG-2" che lampeggia.

# **NOTA**

**•** A questo punto il giorno della settimana attualmente selezionato lampeggia lentamente.

**Impostazioni di esempio**

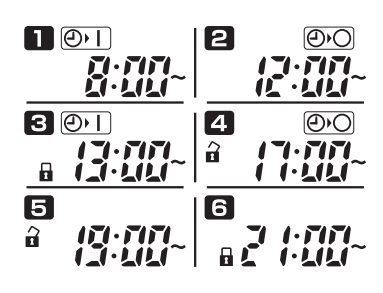

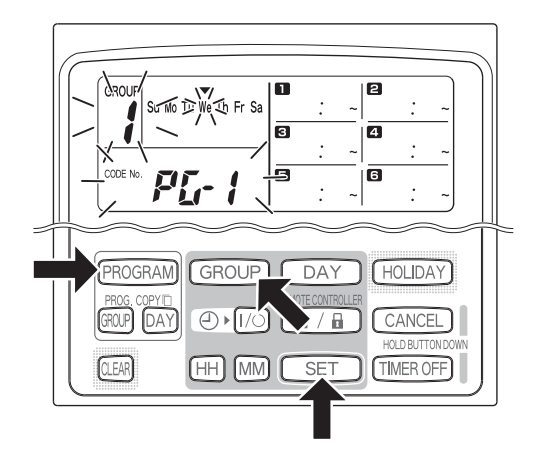

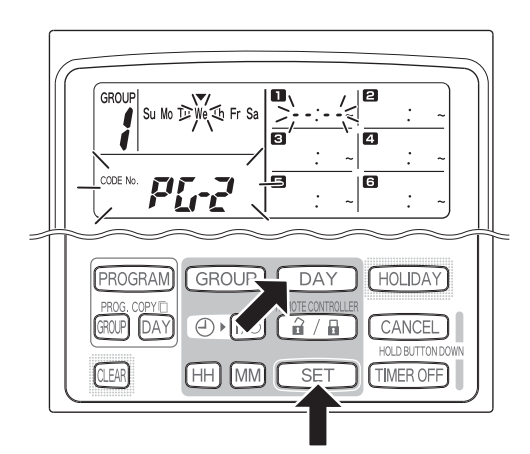

## **PASSO 3 Impostare il programma e premere il pulsante SET.**

- Selezionare il funzionamento con il timer con il pulsante ( $\theta$ )  $\sqrt{10}$  (timer di accensione/spegnimento  $(ON/OFF)$ ) e il pulsante  $\left[\frac{\partial f}{\partial t} / \frac{\partial f}{\partial t}\right]$  (operazione per abilitare/disabilitare il funzionamento del telecomando). Quindi impostare l'ora di attivazione con i pulsanti HH e MM e premere il pulsante SET.
- Quando si preme il pulsante SET, l'ora impostata nel programma che lampeggia cambia rimanendo illuminata e, contemporaneamente, l'ora impostata nel programma  $\blacksquare$  inizia a lampeggiare.

# **NOTA**

- Ad ogni pressione del pulsante  $\bigoplus$   $\widehat{I/O}$ , l'indicazione del timer cambia nell'ordine di  $\overline{\bigoplus I}$  (ON)  $\rightarrow$  $(OFF) \rightarrow$  nessuna indicazione.
- Ad ogni pressione del pulsante  $\boxed{\hat{a} / \hat{a}}$ , l'indicazione del telecomando cambia nell'ordine  $\widehat{A}$  (abilitato)  $\rightarrow$  $(disabitato) \rightarrow nessuna indicazione.$
- L'impostazione per abilitare/disabilitare il funzionamento del telecomando è disabilitata a seconda delle condizioni di installazione. In questo caso soltanto il timer di accensione/spegnimento (ON/ OFF) può essere impostato.

## **PASSO 4** Impostare i programmi **2** ~ **allo stesso modo.**

- Quando si preme il pulsante SET, le impostazioni vengono disposte automaticamente nell'ordine dall'ora che è più presto al primo posto.
- Se si preme il pulsante SET senza aver eseguito alcuna impostazione nuova nel programma, il programma  $\blacksquare$  inizia di nuovo a lampeggiare e le impostazioni possono essere cambiate.
- In modo simile, se si preme il pulsante SET dopo aver impostato il programma  $\Box$ , il programma  $\Box$  inizia di nuovo a lampeggiare.

## **PASSO 5 Premere il pulsante PROGRAM.**

**•** Le impostazioni del programma vengono immesse e ritorna il display normale.

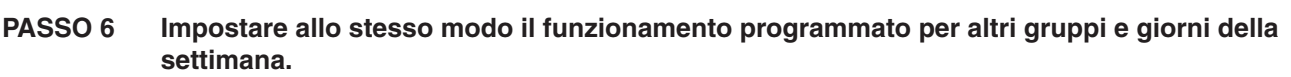

I programmi che sono già stati impostati possono essere copiati in altri gruppi e giorni della settimana. (Vedere a pagina IT-12)

**NOTA**

- **Una impostazione dell'ora su "0:00" è interpretata come 12:00 mezzanotte.**
- **Per annullare le impostazioni dei programmi durante l'impostazione dei programmi (mentre "PG-1" o "PG-2"lampeggia sul display), mantenere premuto il pulsante CANCEL per più di 2 secondi. Ritorna il display originale.**
- Se le impostazioni vengono annullate senza premere il pulsante PROGRAM, le impostazioni non sono immesse.

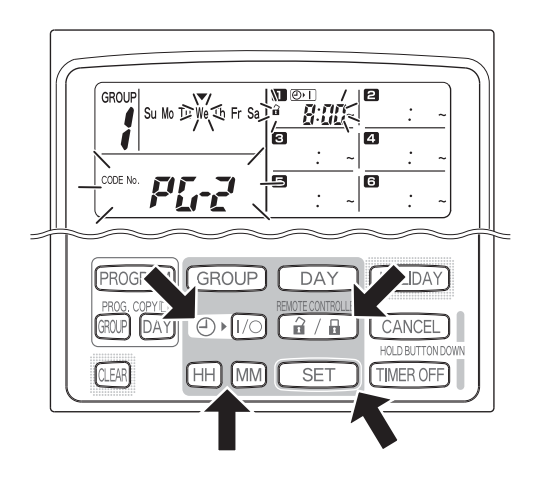

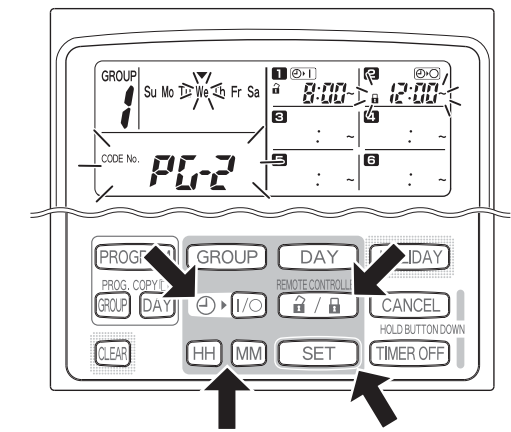

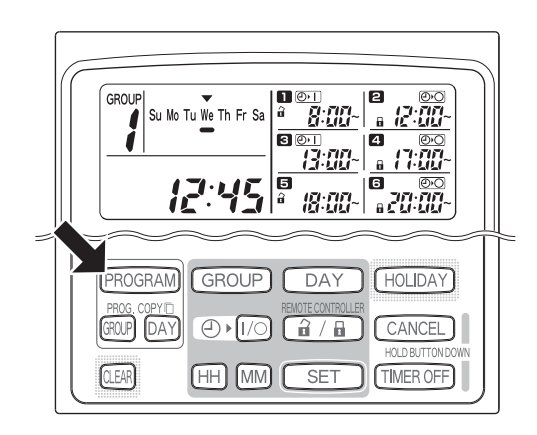

# **Errori di impostazione**

Se l'ora viene impostata come è mostrato sotto durante l'impostazione di un programma, si visualizza "ERROR" (l'indicazione ERROR lampeggia). Perciò correggere l'impostazione dell'ora.

## **Se le ore dei programmi sono le stesse**

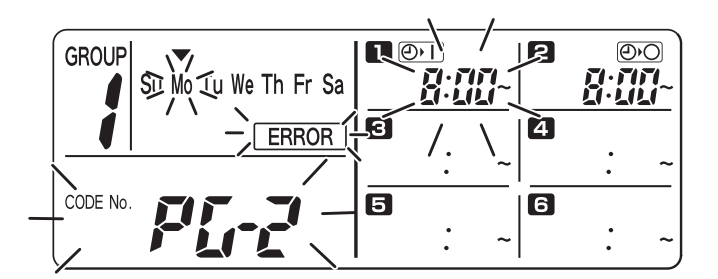

- **PASSO 1** Ad ogni pressione del pulsante SET, il modo di impostazione cambia tra le operazioni programmate dell'impostazione alla stessa ora ( $\Box$  e  $\Box$  nell'esempio sopra), perciò selezionare l'impostazione dell'ora per correggere.
- **PASSO 2** Cambiare l'impostazione dell'ora con i pulsanti HH e MM in modo che le ore non siano più le stesse.
- **PASSO 3** Premere il pulsante SET e controllare che "ERROR" non sia visualizzato.
- **PASSO 4** Premere il pulsante PROGRAM per terminare il modo di impostazione.

### **Impostazioni dell'ora di esempio che non causano errori**

Le seguenti impostazioni dell'ora non generano un errore.

**1) Quando le ore di accensione (ON) e di spegnimento (OFF) sono scaglionate.**

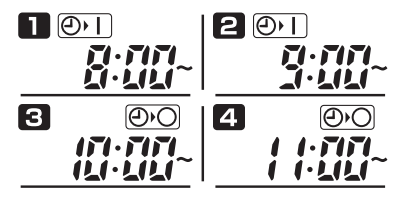

**2) Quando l'ora di spegnimento (OFF) è prima dell'ora di accensione (ON).**

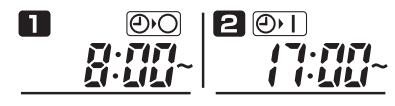

# - **Come controllare le ore dei programmi**

È possibile controllare le ore programmate per ciascun gruppo e giorno della settimana.

#### **PASSO 1 Premere il pulsante GROUP e selezionare un gruppo di cui si desidera controllare l'ora.**

## **NOTA**

**•** La selezione del gruppo è disabilitata a seconda delle condizioni di installazione. In questo caso procedere al passo successivo.

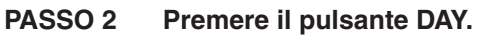

- Quando si preme il pulsante DAY la prima volta, il giorno corrispondente a domani della setiimana inizia a lampeggiare e si visualizzano le impostazioni del programma per domani.
- Ad ogni pressione del pulsante DAY, le impostazioni del programma cambiano nell'ordine dei giorni della settimana.
- Premendo il pulsante GROUP si visualizzano le impostazioni del programma di un altro gruppo in quello stesso giorno.

### **PASSO 3 Terminare il controllo.**

**•** Premere il pulsante CLEAR. Ritorna il display originale.

## **NOTA**

**•** Mantenendo premuto il pulsante CANCEL per più di 2 secondi si fa anche ritornare il display normale.

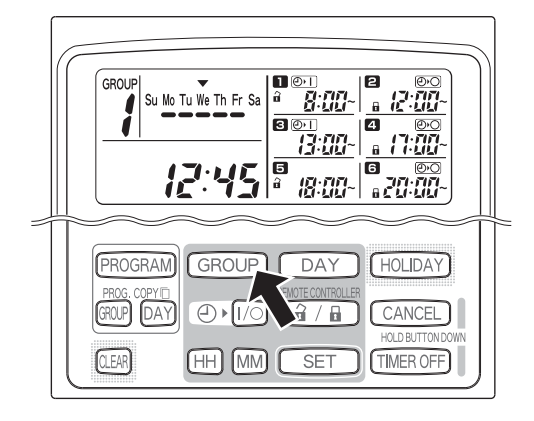

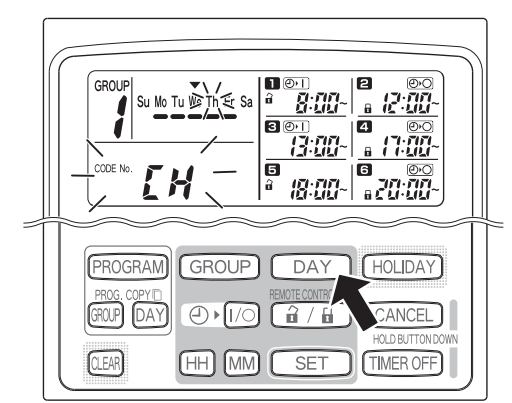

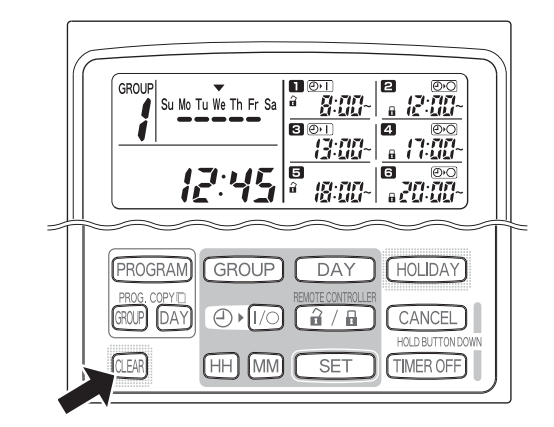

**IT**

# - **Come copiare le ore dei programmi**

È possibile copiare il programma già impostato di un giorno su un altro giorno (copia del programma giornaliero) ed è anche possibile copiare l'intera settimana programmata per un gruppo su un altro gruppo (copia del programma per il gruppo).

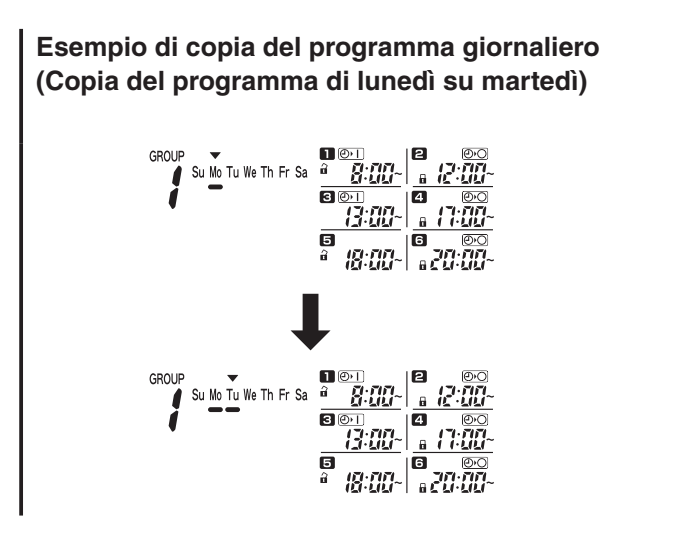

## **Modo di copiare i programmi giornalieri**

### **PASSO 1 Premere il pulsante PROG. COPY DAY.**

Il numero del gruppo e ▼ sul giorno odierno iniziano a lampeggiare e "CP-1" inizia a lampeggiare nell'area di visualizzazione dell'ora corrente. In questo stato, selezionare un gruppo in cui copiare i programmi giornalieri, usando il pulsante GROUP.

#### **Esempio di copia del programma per il gruppo (Copia del programma per il gruppo nr. 1 sul gruppo nr. 2)**

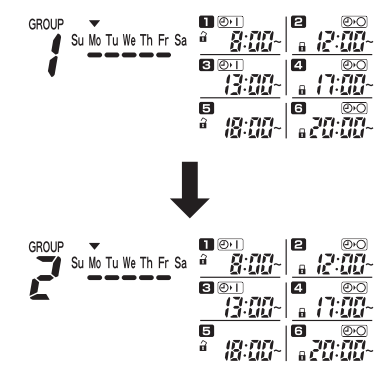

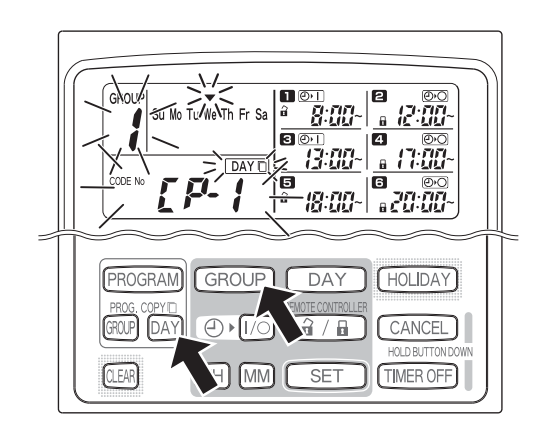

#### **PASSO 2 Selezionare un programma giornaliero di sorgente da copiare.** Ad ogni pressione del pulsante DAY, v si sposta

- lungo il display dei giorni della settimana, perciò selezionare un giorno della settimana che servirà come sorgente di copia.
- Dopo aver selezionato il giorno di sorgente per la copia, premere il pulsante SET per impostarlo. Il display cambia per indirizzarvi a selezionare un giorno di destinazione per la copia.

#### **PASSO 3 Selezionare un giorno di destinazione per la copia.**

**•** Quando il timer programmatore è pronto per selezionare un giorno di destinazione della copia, "CP-2" inizia a lampeggiare nell'area di visualizzazione dell'ora corrente, mentre il giorno selezionato di sorgente della copia lampeggia nei giorni della settimana. Quindi selezionare un giorno della settimana come la destinazione della copia, usando il pulsante DAY.

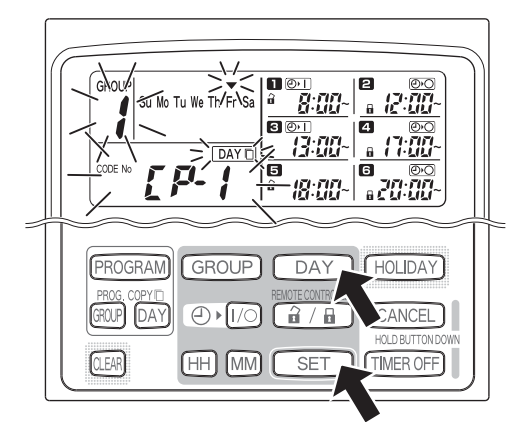

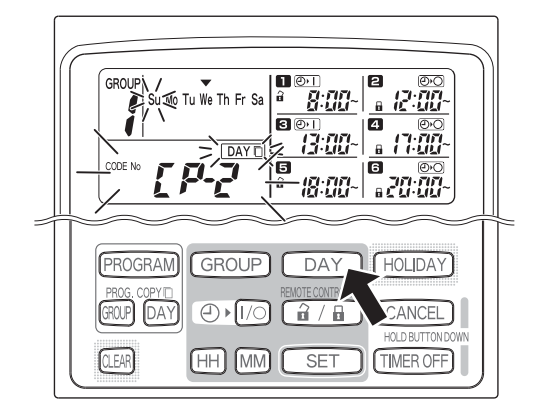

#### **PASSO 4 Premere il pulsante SET per copiare.**

**•** Premere il pulsante SET e il marcatore di programmazione del programma (
ightarrow si visualizza.

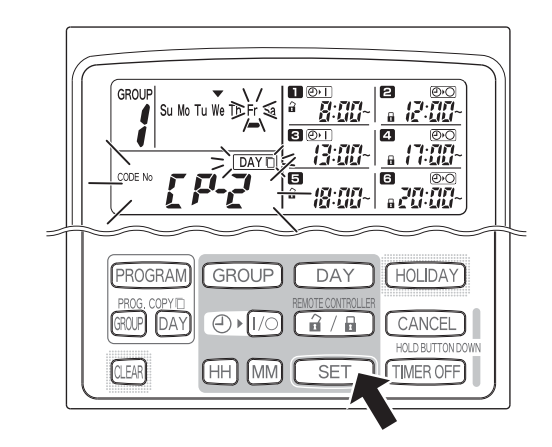

#### **PASSO 5 Selezionare altri giorni di destinazione della copia se si desidera.**

**•** È possibile copiare il programma selezionato del giorno di sorgente su altri giorni premendo ripetutamente il pulsante DAY per selezionare un giorno della settimana seguito dal pulsante SET per impostarlo.

#### **NOTA**

**•** Premendo il pulsante CLEAR si cancella il marcatore di programmazione del programma ( $\bigcirc$ ) e si annulla l'operazione di copia.

#### **PASSO 6 Premere il pulsante PROG. COPY DAY per immettere il programma copiato nei giorni selezionati.**

**•** Ritorna il display normale.

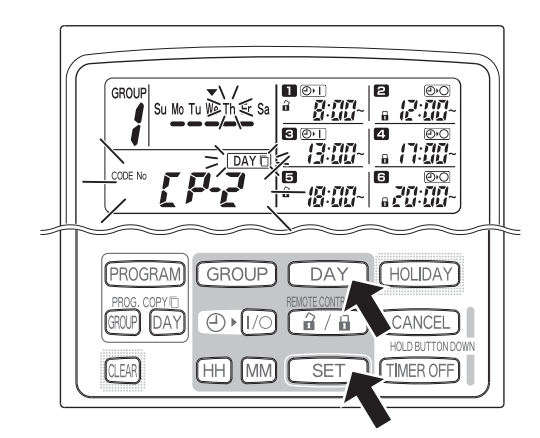

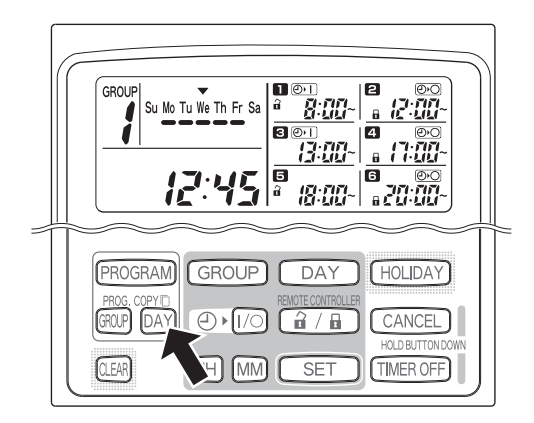

## **NOTA**

- **Se esiste già un programma nel giorno di destinazione della copia, il programma appena copiato sovrascrive il programma esistente.**
- **Se accidentalmente si copia su un programma nel modo di copia del programma giornaliero, mantenendo premuto il pulsante CANCEL per più di 2 secondi si fa ritornare il programma al punto precedente alla pressione del pulsante PROG. COPY DAY al PASSO 1. (Tutti i cambiamenti e le operazioni**  di copia eseguite fino a quel punto vengono cancellate.)

## **Modo di copiare i programmi dei gruppi**

### **PASSO 1 Premere il pulsante PROG. COPY GROUP.**

**•** "CP-1" inizia a lampeggiare nell'area di visualizzazione dell'ora corrente e "CP" (copia) inizia a lampeggiare nell'area del programma per indicare la sorgente della copia.

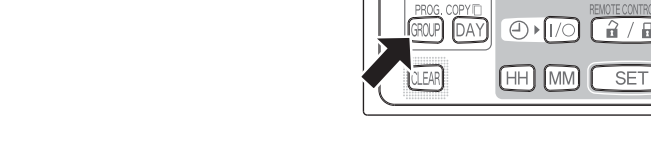

#### **PASSO 2 Selezionare un programma del gruppo di sorgente per copiare.**

- Selezionare un gruppo di sorgente per la copia usando il pulsante GROUP.
- Dopo aver selezionato il gruppo di sorgente per la copia, premere il pulsante SET per impostarlo. Il display cambia per indirizzarvi a selezionare un gruppo di destinazione per la copia.

#### **PASSO 3 Selezionare un gruppo di destinazione per la copia.**

- Dopo aver premuto il pulsante SET, "CP-2" inizia a lampeggiare nell'area di visualizzazione dell'ora corrente, il numero impostato del gruppo di sorgente per la copia appare nell'area del programma  $\triangleright$  e "PA" (incolla) inizia a lampeggiare nel programma **B** per indicare la destinazione per la copia.
- Selezionare un gruppo di destinazione per la copia usando il pulsante GROUP.

#### **PASSO 4 Immettere il gruppo selezionato di destinazione per la copia.**

**•** Quando si preme il pulsante SET, il numero del gruppo di destinazione per la copia appare nell'area del numero di programma.

## **NOTA**

**•** Se un gruppo dai numeri 1 a 4 è stato selezionato come il gruppo di destinazione per la copia, quel numero appare nell'area del programma 2. Se un gruppo dai numeri 5 a 8 è stato selezionato, quel numero appare nell'area del programma 6.

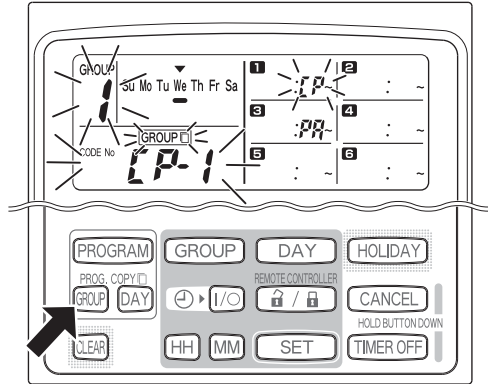

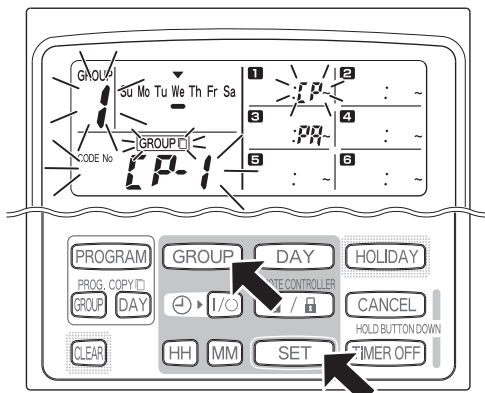

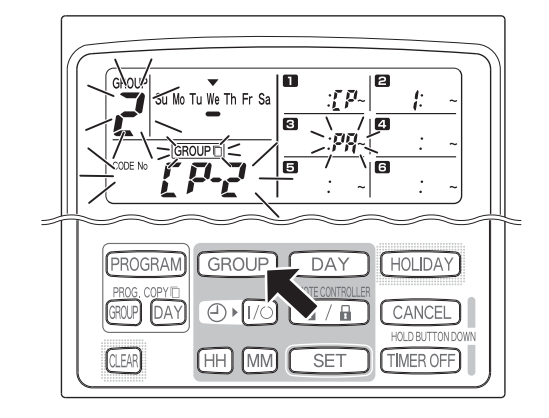

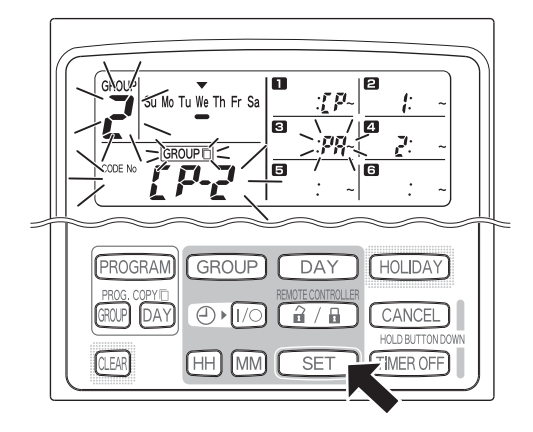

**•** È possibile copiare i programmi selezionati del gruppo di sorgente su altri gruppi premendo ripetutamente il pulsante GROUP per selezionare un gruppo seguito dal pulsante SET per impostarlo.

## **NOTA**

**•** Se un gruppo dai numeri 1 a 4 è stato selezionato come il gruppo di destinazione per la copia, quel numero appare nell'area del programma 4. Se un gruppo dai numeri 5 a 8 è stato selezionato, quel numero appare nell'area del programma 6.

**PASSO 6 Premere il pulsante PROG. COPY GROUP per immettere i programmi copiati nei gruppi selezionati.**

**•** Ritorna il display normale.

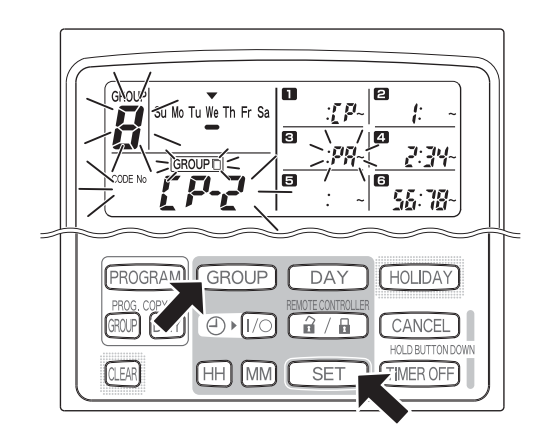

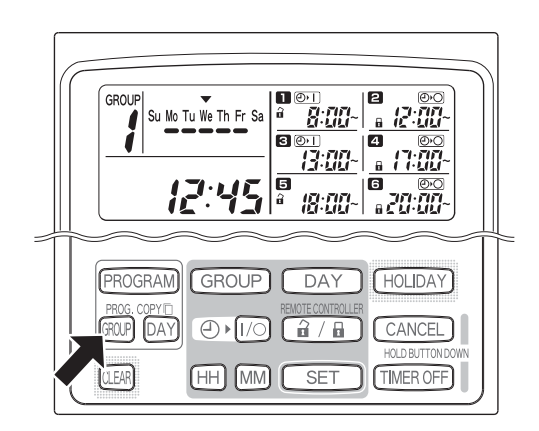

**NOTA**

- **Se esiste già un programma nel gruppo di destinazione della copia, il programma appena copiato sovrascrive il programma esistente.**
- **Se accidentalmente si copia su un programma nel modo di copia del programma del gruppo, mantenendo premuto il pulsante CANCEL per più di 2 secondi si fa ritornare il programma al punto precedente alla pressione del pulsante PROG. COPY GROUP al PASSO 1. (Tutti i cambiamenti e le**  operazioni di copia eseguite fino a quel punto vengono cancellate.)

# ■ Modo di impostare i giorni di ferie nel funziomento del programma **settimanale**

Le operazioni programmate per un giorno specifico durante la settimana possono essere disabilitate temporaneamente impostando quel giorno come un giorno di ferie.

- Quando il giorno di ferie passa, l'impostazione dei giorni di ferie viene annullata e il funzionamento riprende come è programmato la settimana seguente.
- I giorni di ferie possono essere selezionati per la settimana che inizia dal giorno odierno. Se oggi è selezionato come un giorno di ferie, l'impostazione dei giorni di ferie viene annullata dal funzionamento programmato successivo. (A seconda del programma, se il programma è attualmente in funzione, il programma potrebbe non arrestarsi.)

#### **Impostazione di esempio**

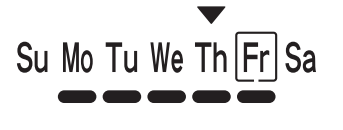

Oggi è giovedì e venerdì è impostato come un giorno di ferie.

Quando arriva venerdì, il programma impostato per quel giorno non funziona.

Su Mo Tu We Th Fr Sa

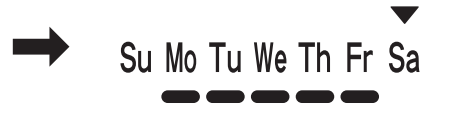

Quando arriva sabato, l'impostazione del giorno di ferie per venerdì viene annullata.

## **PASSO 1 Premere il pulsante GROUP per selezionare un gruppo da impostare per i giorni di ferie.**

## **NOTA**

**•** A seconda delle condizioni di installazione, la selezione del gruppo è disabilitata o impostata in modo che tutti i gruppi siano selezionati automaticamente per la funzione dei giorni di ferie. In questo caso procedere al passo successivo.

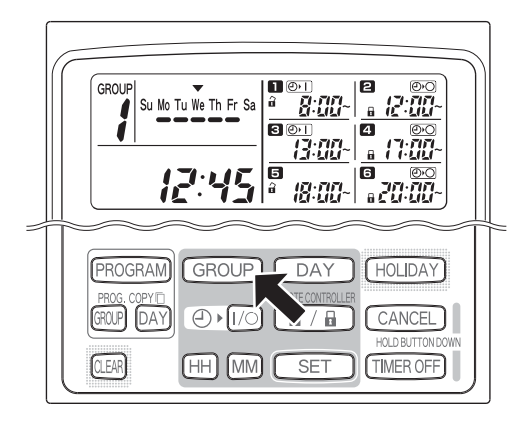

## **PASSO 2 Premere il pulsante HOLIDAY.**

**•** "HL" inizia a lampeggiare nell'area di visualizzazione dell'ora corrente e il giorno odierno della settimana inizia a lampeggiare.

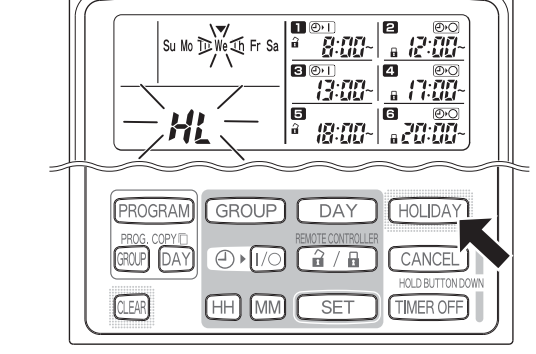

### **PASSO 3 Selezionare un giorno come il giorno di ferie usando il pulsante DAY e premere il pulsante SET.**

- Un " | | " appare sul giorno di ferie selezionato.
- Per selezionare altri giorni di ferie, selezionare un giorno usando il pulsante DAY e impostarlo con il pulsante SET.
- Se si è commesso un errore o si desidera annullare un giorno di ferie, premere il pulsante CLEAR.

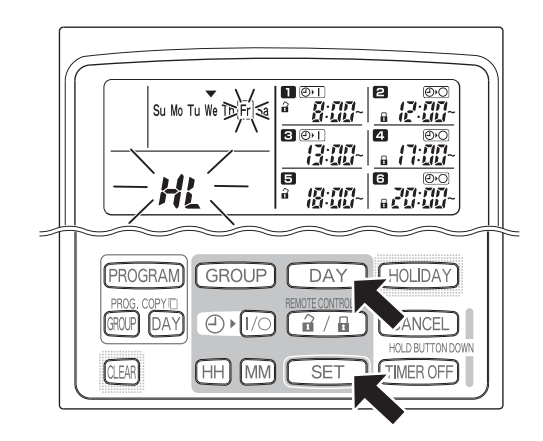

#### **PASSO 4 Premere il pulsante HOLIDAY per immettere il giorno di ferie.**

**•** Ritorna il display originale.

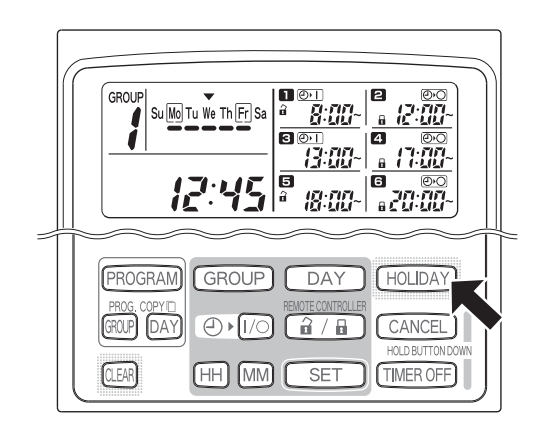

#### -**Come disabilitare il funzionamento del timer**

Per arrestare il funzionamento programmato per una settimana o più, è possibile disabilitare tutti i programmi del timer.

• Dopo aver disabilitato il timer, le operazioni programmate non entrano in funzione finché viene eseguito il seguente procedimento.

#### **NOTA**

**•** Durante l'installazione, il telecomando può essere impostato per disabilitare il timer per i gruppi singoli. In questo stato, il timer è disabilitato soltanto per il gruppo selezionato, perciò premere il pulsante GROUP per confermare quale gruppo è selezionato.

## **Mantenere premuto il pulsante TIMER OFF per più di 2 secondi.**

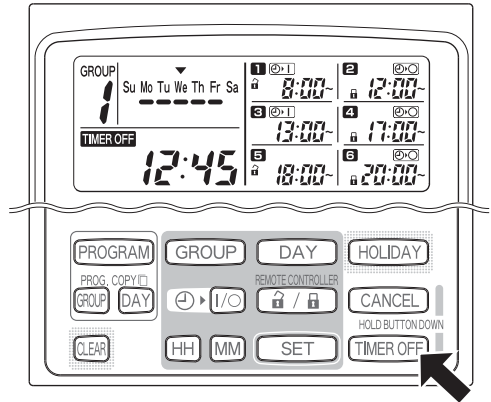

• **TIMER OFF** appare sul display. Il timer è disabilitato dal programma successivo programmato.

### **Per riattivare (ON) il timer, mantenere il pulsante TIMER OFF per più di 2 secondi.**

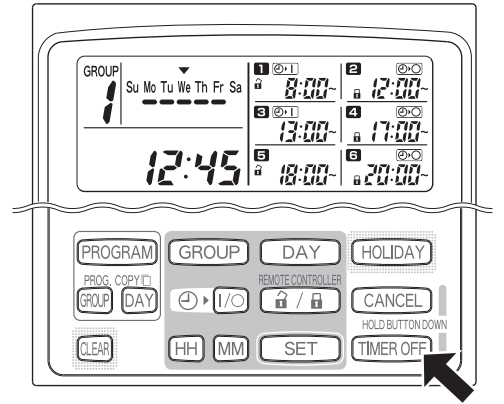

• **IMEROFF** si spegne e il timer viene abilitato dal programma successivo programmato.

# - **Come cancellare i programmi**

Premere il pulsante PROGRAM.

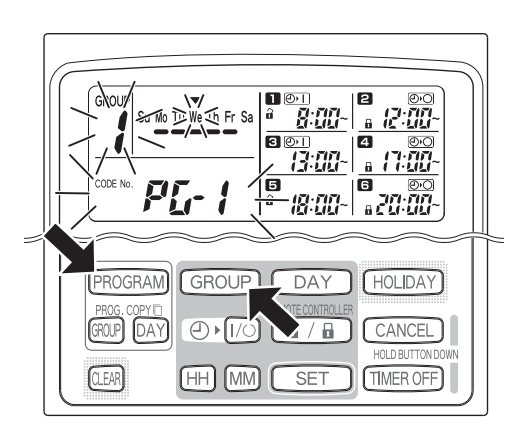

- Quando si preme il pulsante PROGRAM, il numero del gruppo e del giorno corrente della settimana iniziano a lampeggiare e l'indicazione dell'ora corrente cambia a "PG-1" che lampeggia.
- Premere il pulsante GROUP per selezionare un gruppo da cancellare.

### **NOTA**

- La selezione del gruppo può essere disabilitata durante l'installazione. In questo caso procedere al passo successivo.
- Mantenendo premuto il pulsante CANCEL per più di 2 secondi si fa ritornare il programma al punto precedente alla pressione del pulsante PROGRAM. (Tutte le operazioni eseguite fino a quel punto vengono cancellate.)

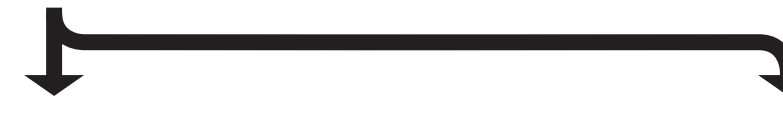

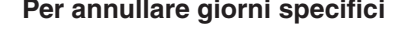

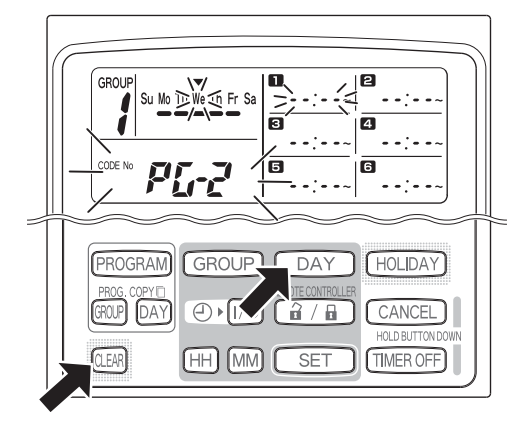

- Selezionare un giorno da annullare usando il pulsante DAY e premere il pulsante CLEAR. Tutte le impostazioni nelle operazioni programmate da  $\Box$  a  $\Box$  vengono cancellate. Il display appare come è mostrato sopra.
- Premere il pulsante PROGRAM per immettere l'operazione di cancellazione. Il display normale ritorna senza il marcatore di programmazione del programma (=) sotto i giorni della settimana.

#### **Per annullare giorni specifici** expression of the Per annullare programmi singoli in giorni in a programmi singoli in giorni in a setting of the Per annullare programmi singoli in giorni in a setting of the Per annullare **specifi ci**

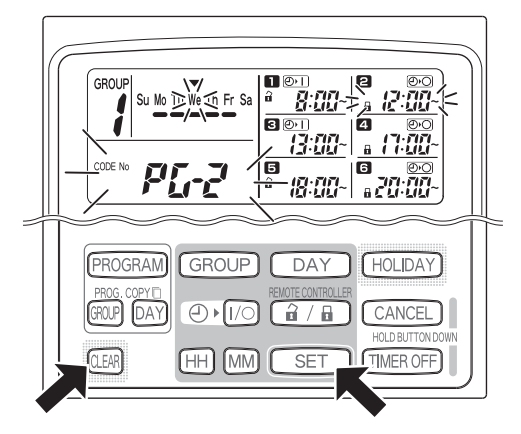

- Selezionare un giorno e premere il pulsante SET. Le operazioni programmate da **1** a 6 iniziano a lampeggiare a rotazione, perciò premere il pulsante CLEAR quando l'operazione programmata da cancellare inizia a lampeggiare. (Le operazioni programmate rimanenti vengono disposte automaticamente nell'ordine dall'ora più presto al primo posto.)
- Premere il pulsante PROGRAM per immettere l'operazione di cancellazione. Ritorna il display originale.

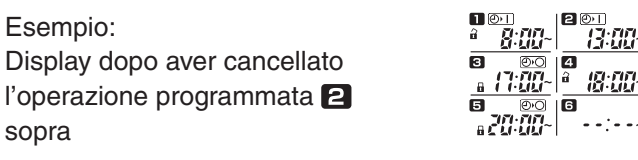

# Informazioni importanti da ricordare

# **1. Funzionamento del timer programmatore e del condizionatore d'aria**

I condizionatori d'aria funzionano sia secondo le operazioni programmate dal timer programmatore (avvio/arresto e operazione per abilitare/disabilitare il funzionamento con il telecomando) che secondo un telecomando o un controllore del sistema collegato.

## **Impostazioni del timer programmatore (Esempio)**

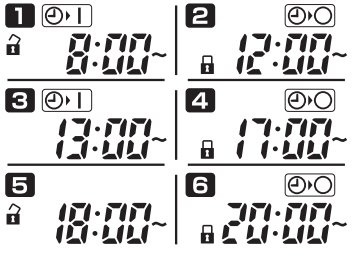

## **Funzionamento senza l'operazione del controllore del sistema**

**•** Se il funzionamento del telecomando è abilitato, il condizionatore d'aria può essere avviato/arrestato dal telecomando. (Il condizionatore d'aria risponde al pulsante premuto più recentemente.)

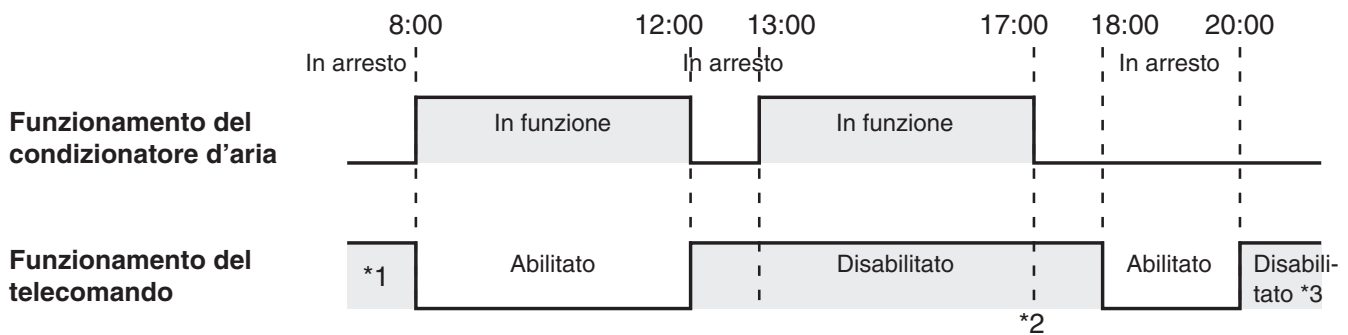

- \*1 Se il funzionamento del telecomando è abilitato o disabilitato dipende dall'impostazione del giorno precedente.
- \*2 Poiché il funzionamento del telecomando è disabilitato, il funzionamento rimane disabilitato.
- \*3 Il telecomando rimane disabilitato il giorno successivo e in seguito finché viene abilitato nell'impostazione per abilitare/disabilitare il funzionamento del telecomando.

## **Funzionamento con l'operazione del controllore del sistema**

- Se il funzionamento del telecomando è abilitato, il condizionatore d'aria può essere avviato/arrestato dal telecomando. (Il condizionatore d'aria risponde al pulsante premuto più recentemente.)
- L'impostazione per abilitare/disabilitare il funzionamento del telecomando dal controllore del sistema (Controllo centralizzato da 1 a 4) viene annullata secondo le operazioni programmate.

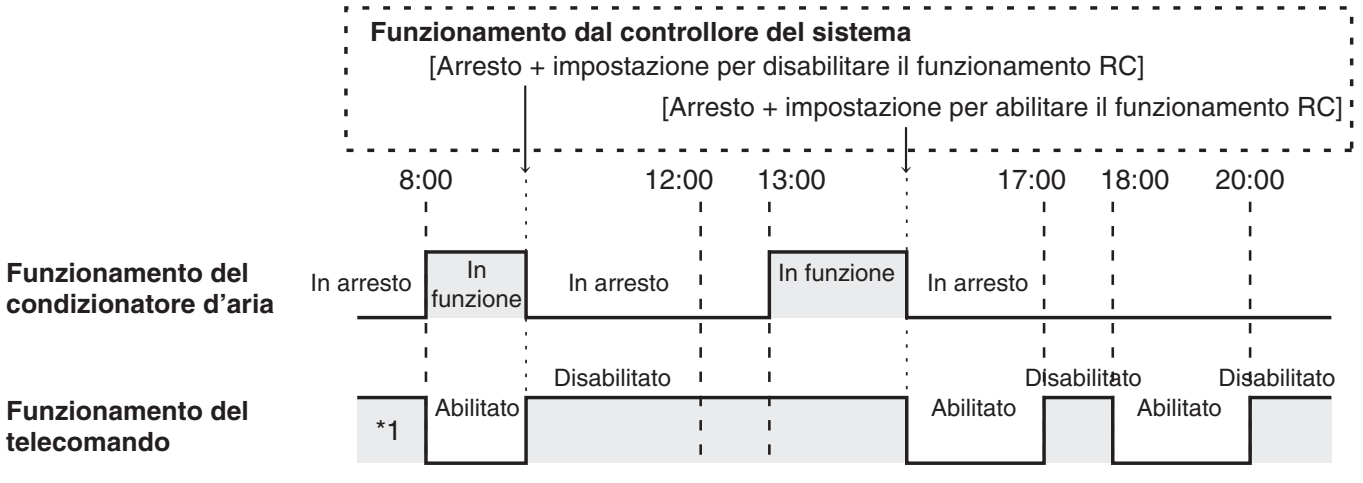

\*1 Se il funzionamento del telecomando è abilitato o disabilitato dipende dall'impostazione del giorno precedente.

# **2. Interruzione di corrente**

Se il condizionatore d'aria è in funzione quando viene tolta la corrente, il condizionatore d'aria rimane spento (OFF) quando la corrente viene ripristinata. Inoltre, se il il funzionamento del telecomando era disabilitato quando è stata tolta la corrente, viene abilitato per alcuni minuti quando la corrente viene ripristinata.

- Le operazioni di programmi programmate per ore che vengono dopo il ripristino della corrente funzionano come al solito.
- Le impostazioni dei programmi sono conservate nella memoria non volatile del timer programmatore, perciò non vengono cancellate in caso di un'interruzione della corrente. Inoltre l'ora corrente e il giorno odierno della settimana sono conservati per un massimo di 100 ore dalla batteria interna.

## **Impostazioni del timer programmatore (Esempio)**

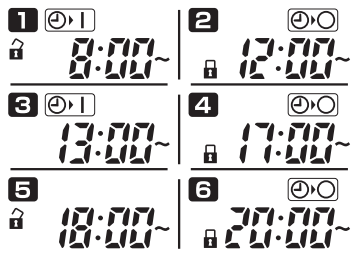

## **Funzionamento quando non viene tolta la corrente**

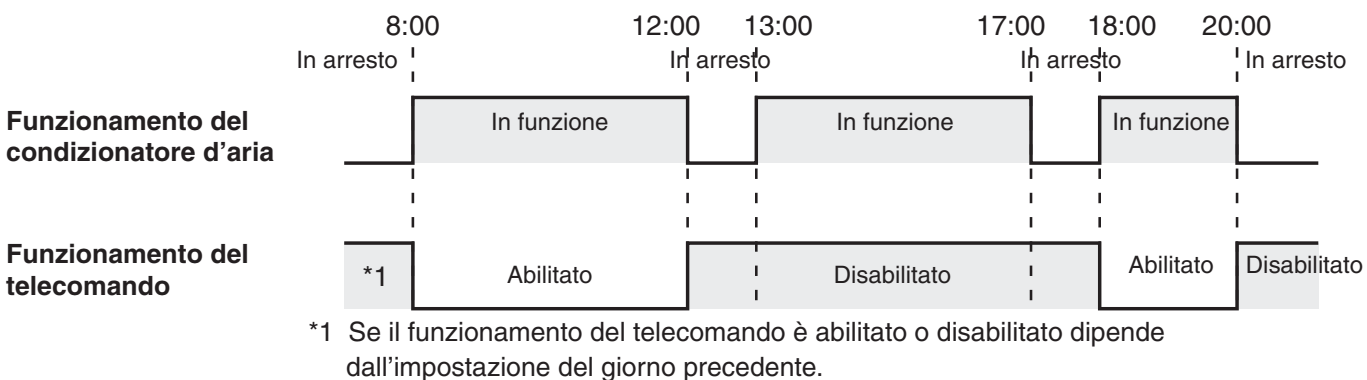

#### **Funzionamento quando viene tolta la corrente alle 15:00 e in seguito viene ripristinata**

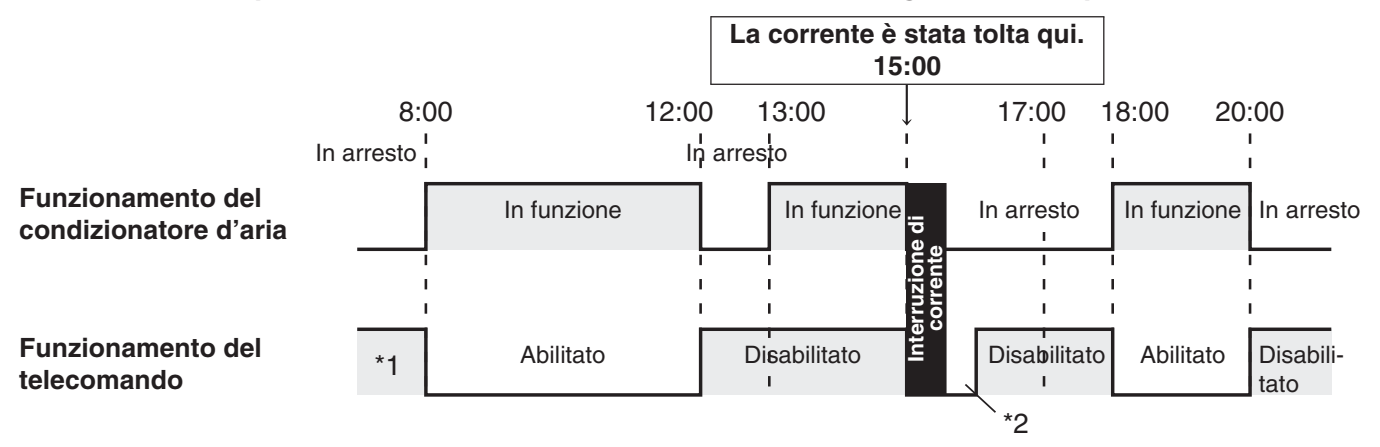

- \*1 Se il funzionamento del telecomando è abilitato o disabilitato dipende dall'impostazione del giorno precedente.
- **\*2 Il funzionamento del telecomando è abilitato per alcuni minuti dopo che la corrente viene ripristinata.**

# Soluzione dei problemi

Prima di richiedere l'assistenza, controllare i seguenti punti.

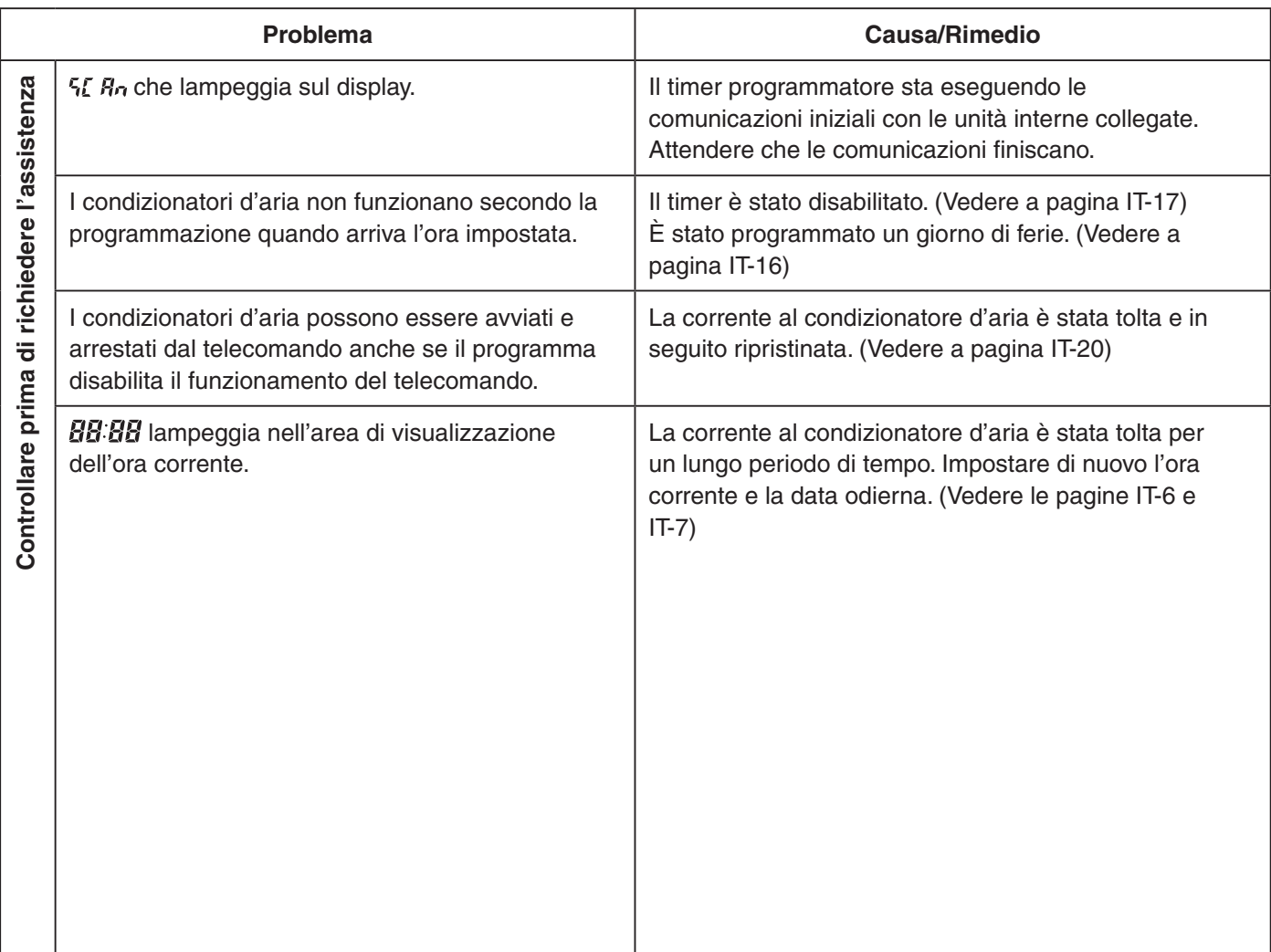

Se il problema persiste nonostante aver eseguito il rimedio suddetto, arrestare il timer programmatore, spegnere l'unità e comunicare il numero di serie e il problema al proprio rivenditore. Non provvedere alla manutenzione da soli poiché ciò è pericoloso.